Massachusetts Department of Conservation and Recreation Construction and Vehicle Access

# **Acceptance Form**

#### **Instructions for Online Filing**

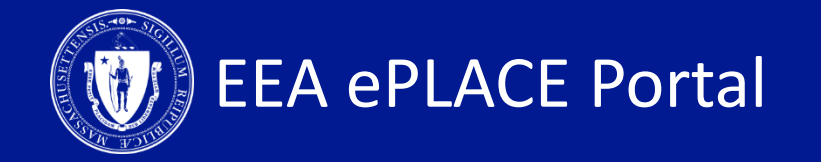

#### **Acceptance Form Instructions Guide - Contents**

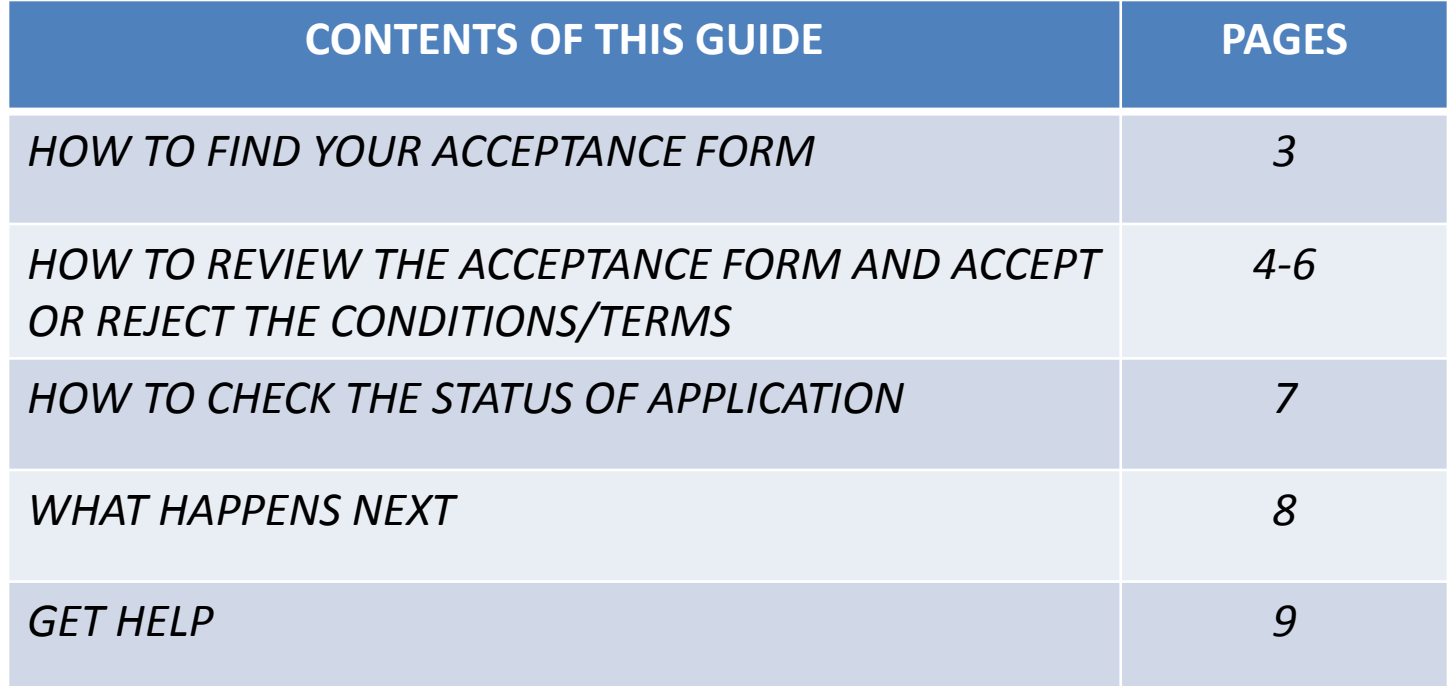

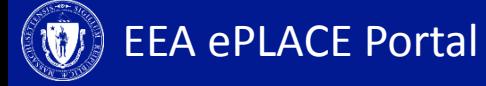

## **How to find your acceptance form**

- Upon the agency's review of your application/amend ment form, an Acceptance Form maybe requested additionally
- When an Acceptance Form is requested, you will receive an email indicating the same

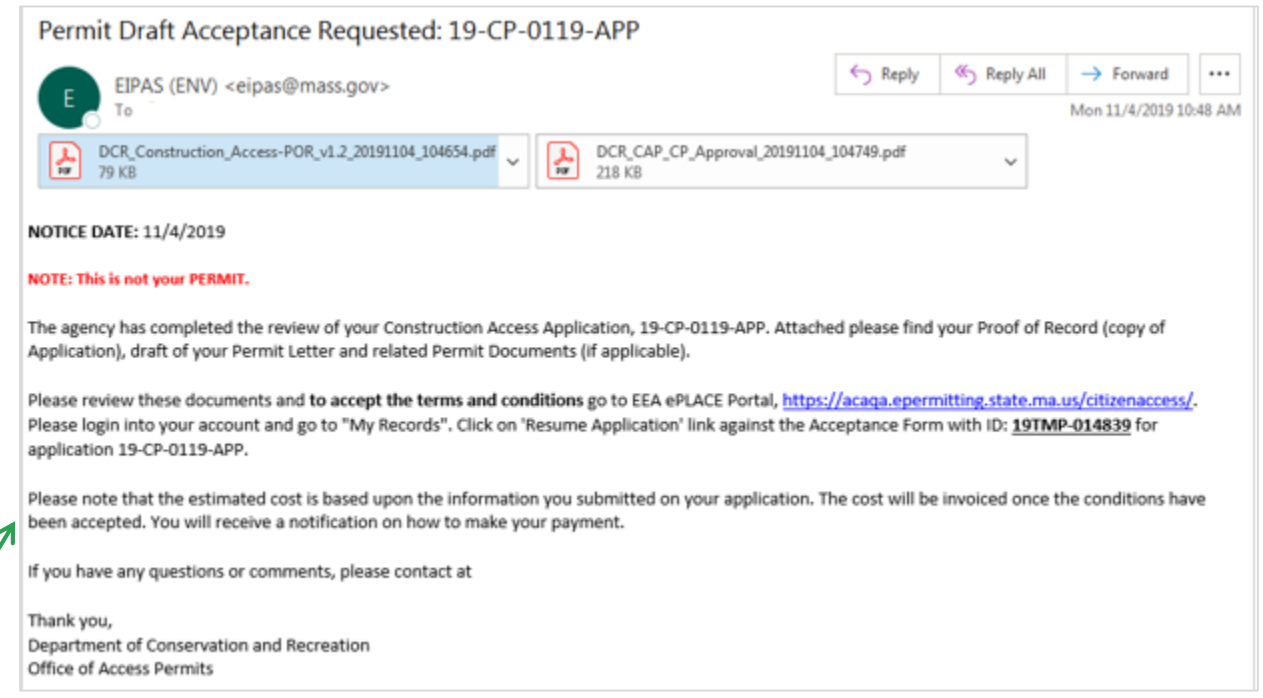

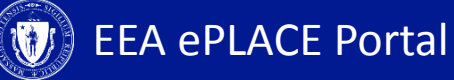

# **How to find your acceptance form**

- Log-in to your account and go to the 'My Records' tab for the Acceptance Form
- Look for the 'Resume Application' link next to the Acceptance Form
- Click on the link to view the contents of the form

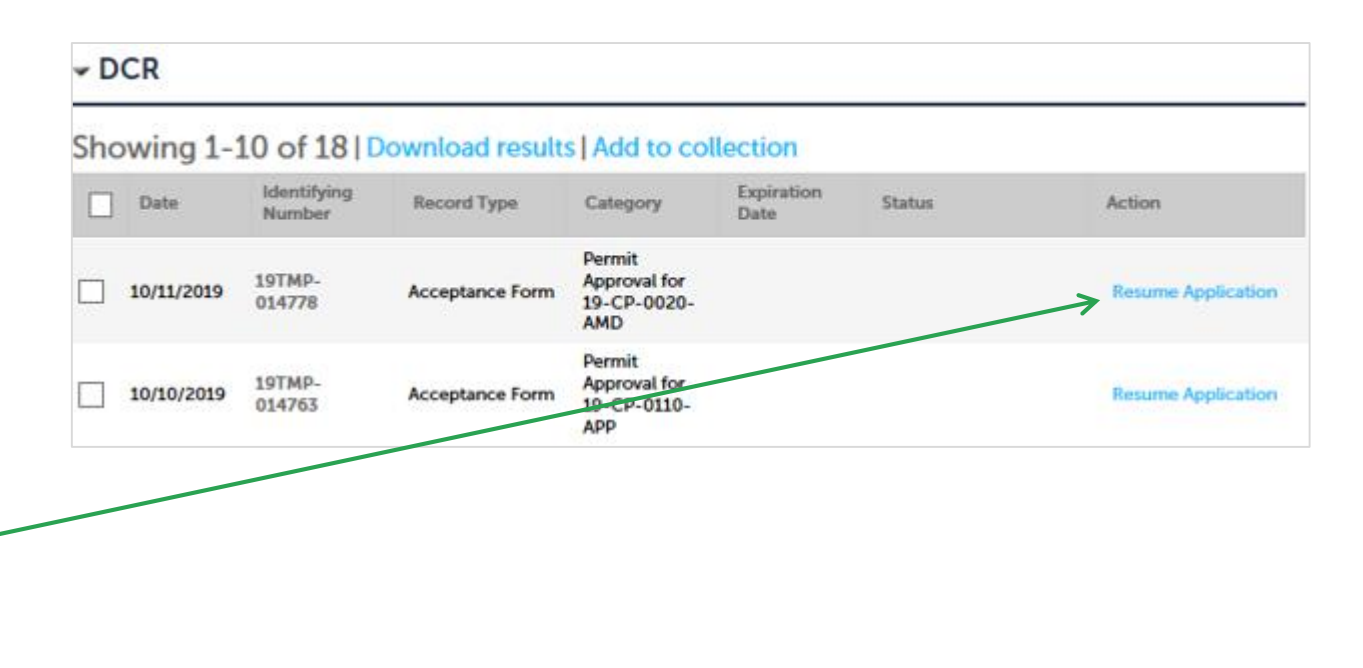

## **Review Acceptance Form Step 1. Acceptance Information**

- Please answer the question with a 'Yes' or 'No'. If you select 'No', please explain in the text box below
- Click 'Continue Application' to proceed to the next page

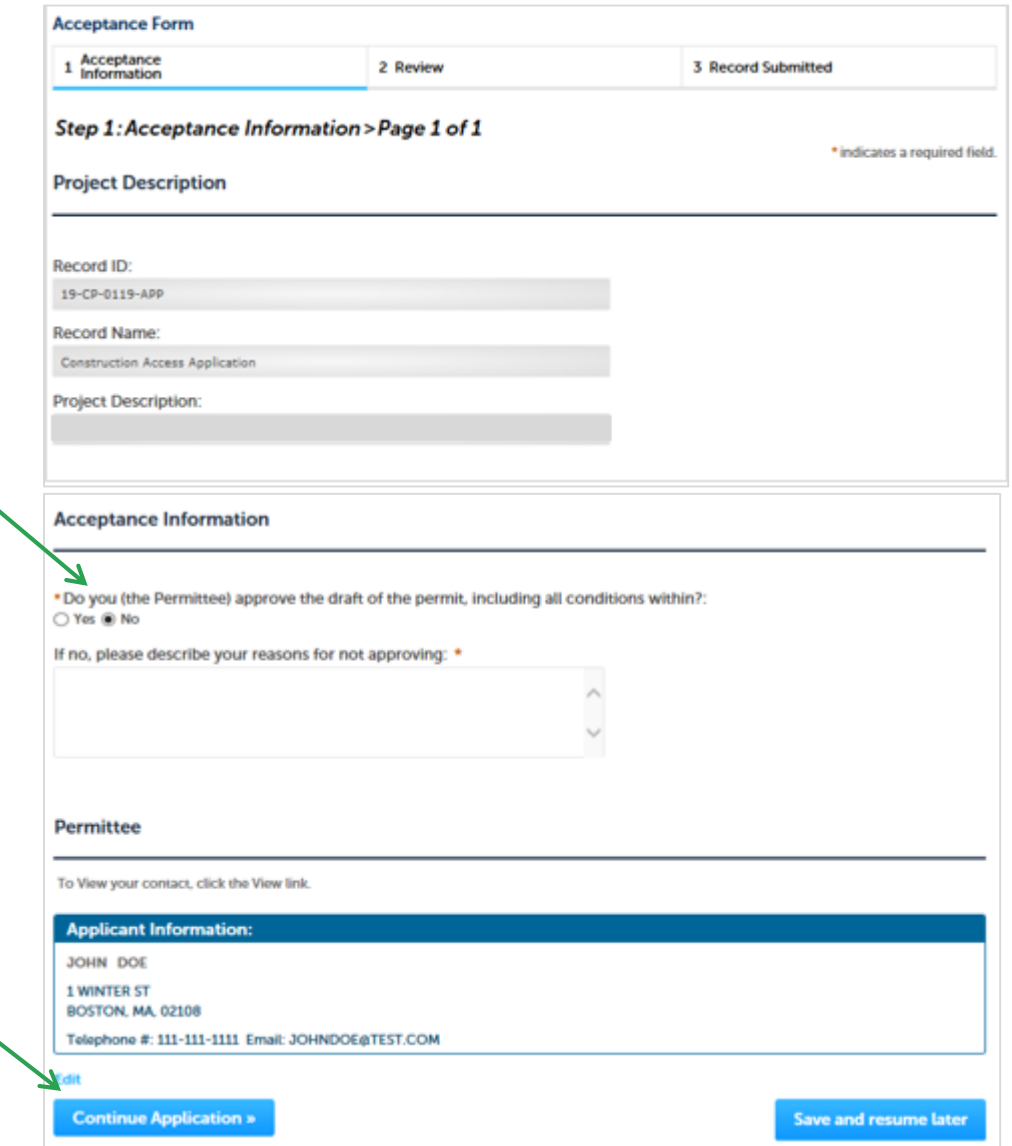

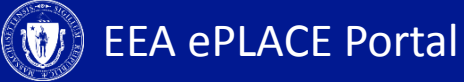

#### **Review Acceptance Form Step 2. Review and Certification**

- Review the application information to make sure all the information provided is correct
- Click 'Edit Application' to make changes to your application
- If the information is correct, click the checkbox to agree
- Click 'Continue Application' to submit the form

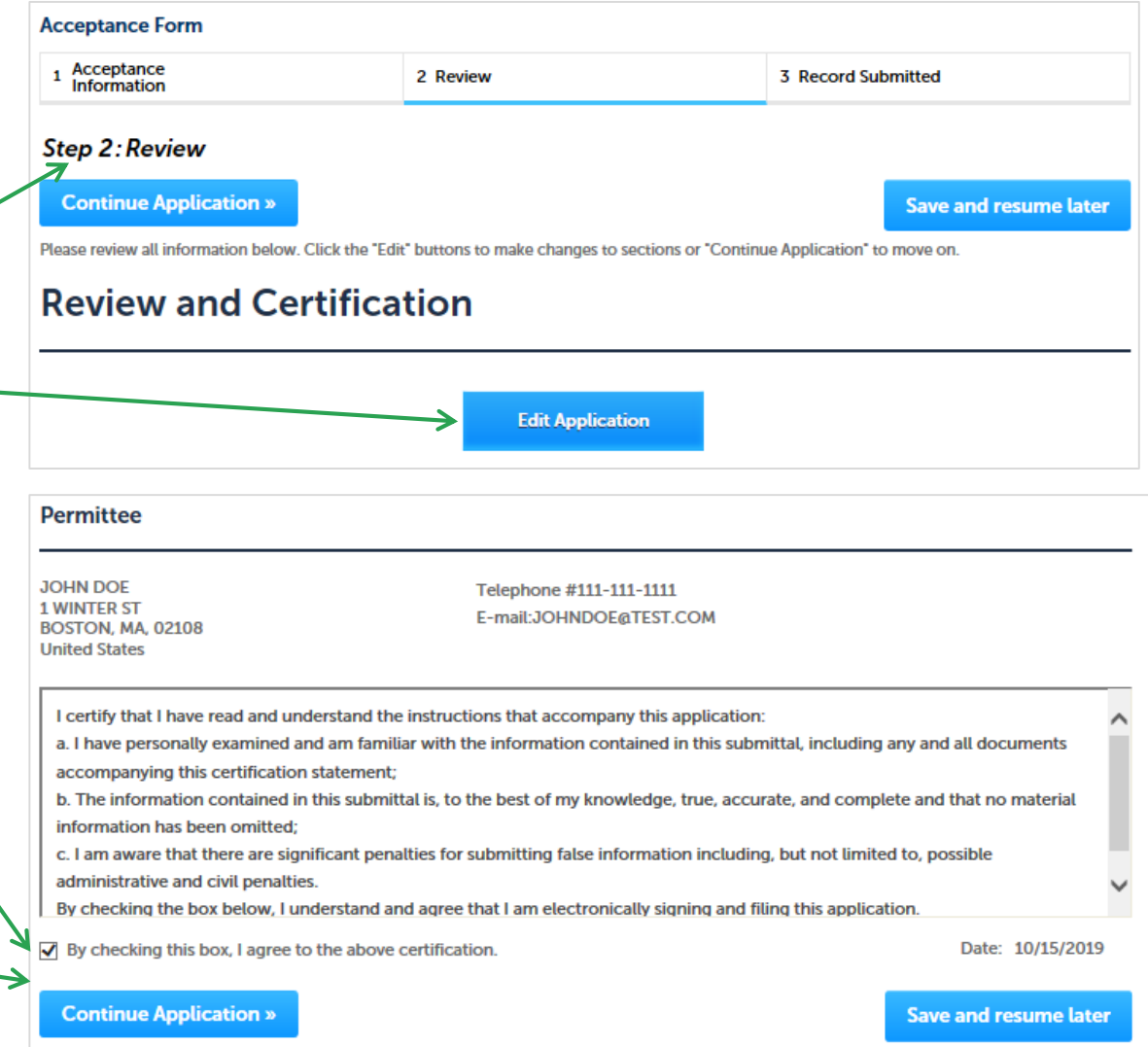

### **Review Acceptance Form Step 3. Record Issuance**

- Once your application is submitted you will receive a record number
- You will receive notifications regarding the status of your submission

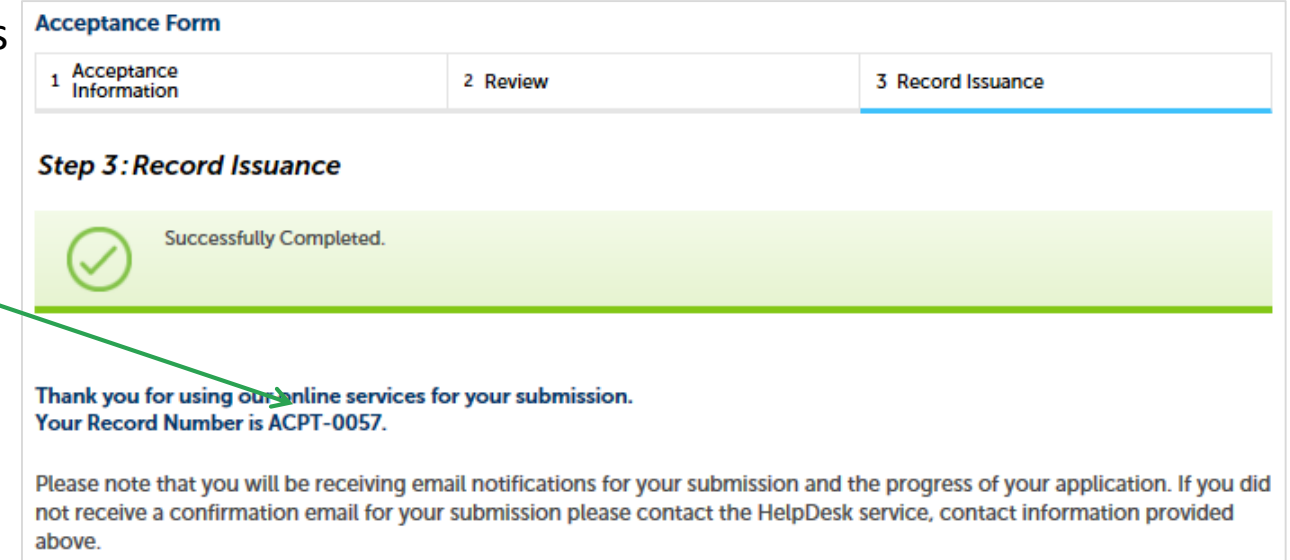

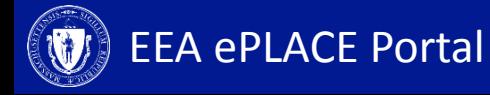

#### **Status**

- Go to the 'My Records' tab to check the status of your notification/application
- A list of all your applications will be displayed here
- *Note: If you have any questions about your application status please call the DCR agency*

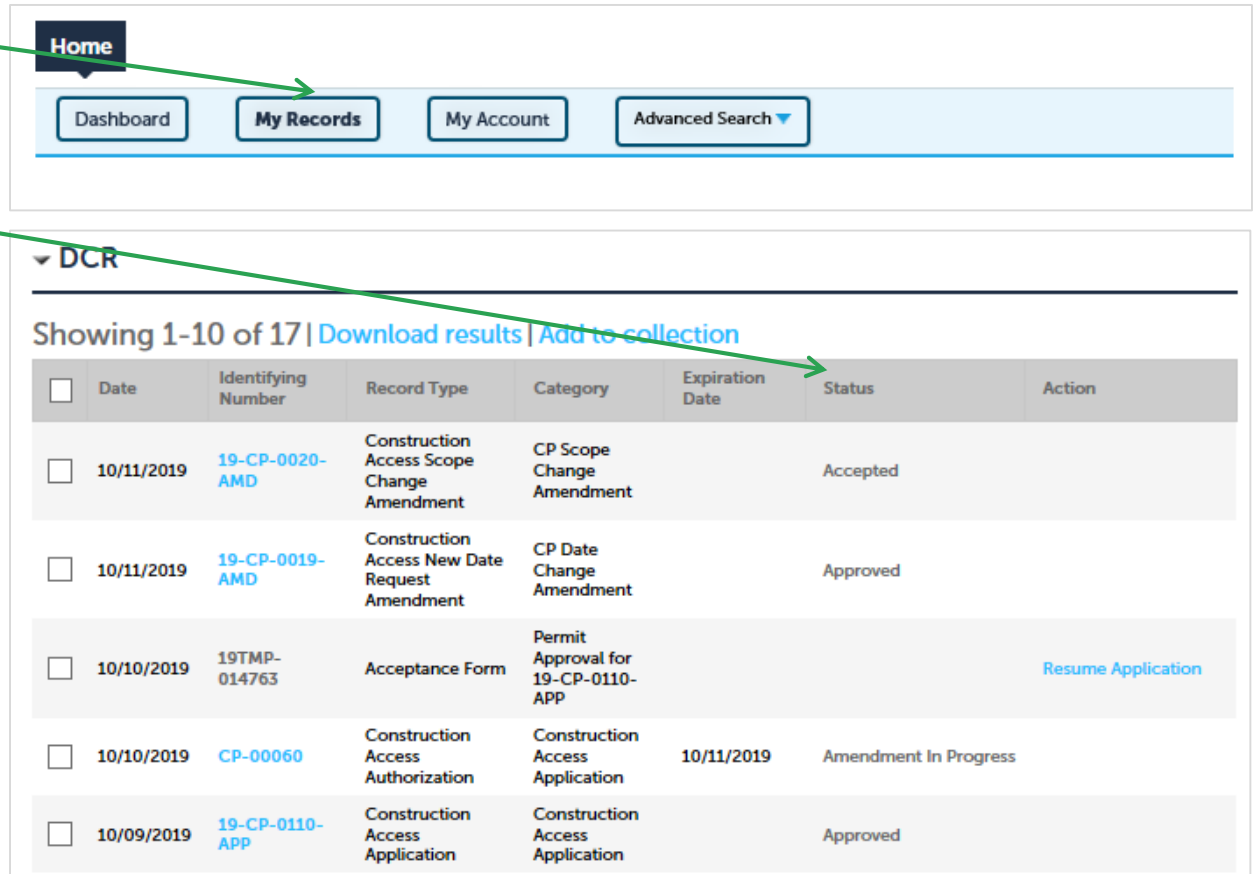

#### **What Happens Next**

- Once the acceptance form is submitted, the agency will review the application/amendment to make a decision
- If you (the permittee) have disagreed with the conditions of the permit on the acceptance form, the agency may contact you to understand your concerns
- Once the final review is done, the agency will make a decision and you will be notified

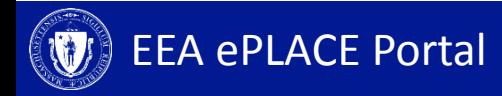

## **To Get Help**

Questions about your ePLACE Account (account set up, password, find a form, make payment, My Records) or any technical issues, please call the HelpDesk services:

[ePLACE\\_helpdesk@state.ma.us](mailto:ePLACE_helpdesk@state.ma.us) or call (844) 733-7522 (7:30 am –5pm, M-F)

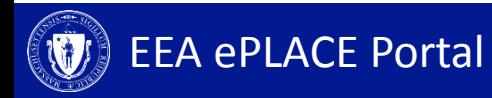